## **Directions to Install and Use the MOJO® Mobile App on iPhone**

1. Download the free MOJO® Mobile app in the Apple App Store for iOS or Google Play Store for Android.

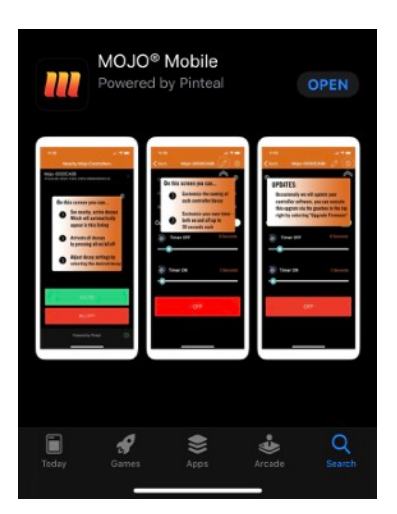

2. Set the on/off/intermittent switch of your decoy to the "intermittent" setting (two horizontal bars). This makes the decoy(s) discoverable in the app.

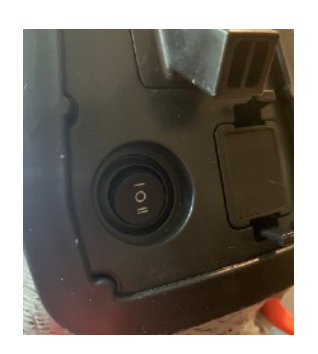

3. Open the MOJO Mobile app on your phone. Allow the app to use of your Bluetooth on your phone when you see the pop up.

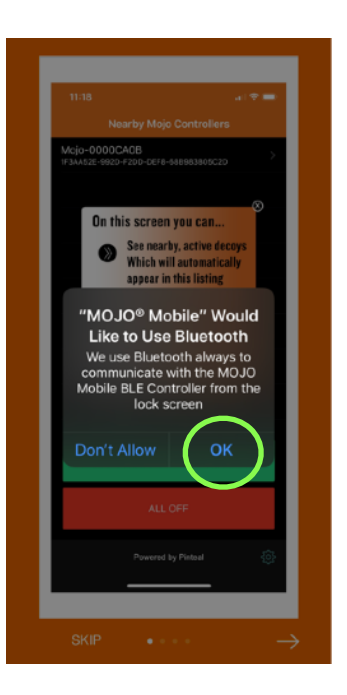

4. Tap the Register button at the bottom. Enter your full name, email address, and password of your choice.

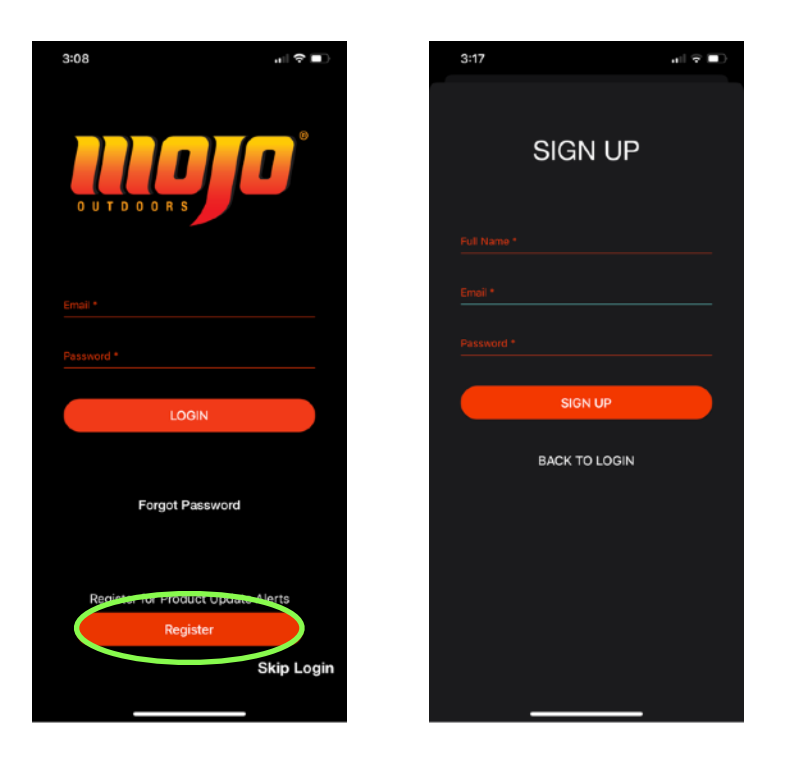

- 5. Login with your email address and password.
- 6. Once logged in, you will see the "Nearby Mojo Controllers" screen. Here, nearby decoys will automatically pop up if the Bluetooth receiver is installed (up to 10 decoys).
- 7. To turn on all decoys with Bluetooth receiver installed, simply press "ALL ON". To turn off all decoys, press "ALL OFF".

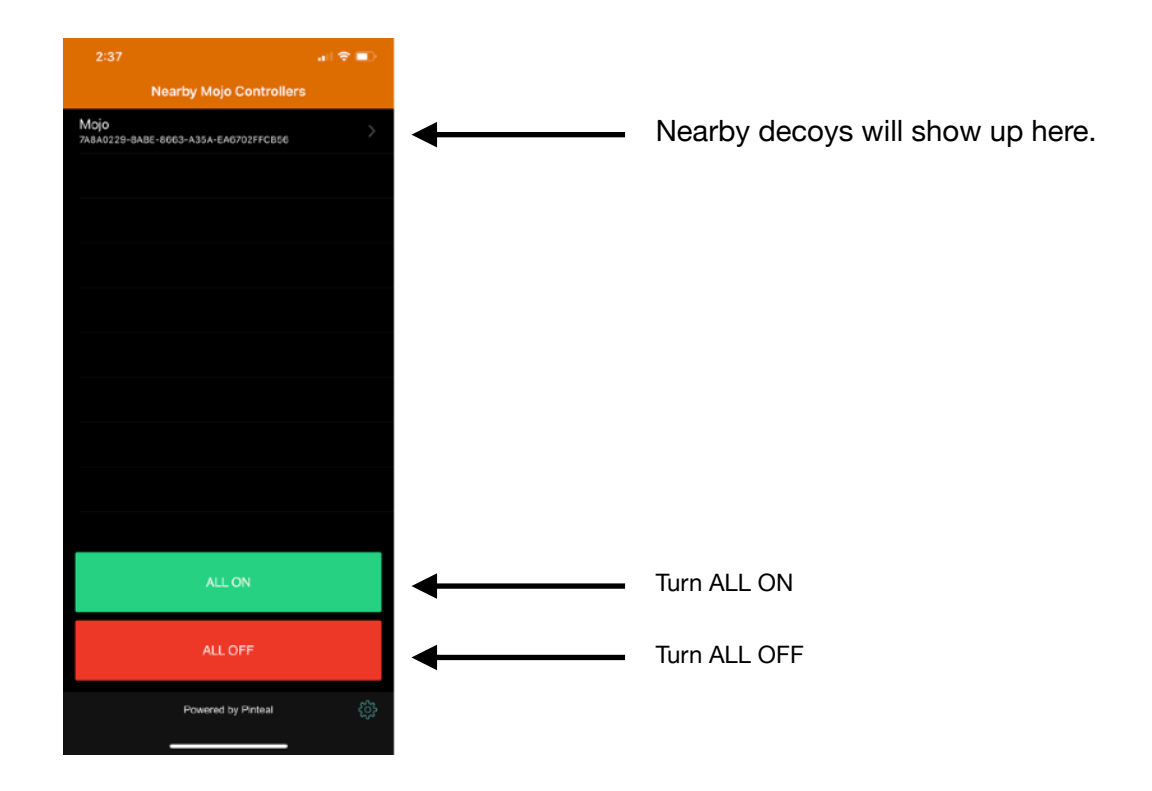

- 8. To set a nickname for each decoy and create custom timers, click the decoy name on the "Nearby Mojo Controllers" screen.
	- 1. Tap the pencil image at the top right to set a nickname for the decoy and press Save.
	- 2. To customize timers, press the green "ON" button at the bottom (reminder: your decoy on/off/intermittent switch needs to be set on "intermittent" setting, which is the two bars). Your decoy wings should start spinning.
	- 3. Toggle the Custom Intermittent Timer switch on this screen until you see green.
	- 4. Slide the Timer ON and Timer OFF bars to your desired seconds on or off. The decoy will remain in the ON position with the custom timers you set until you turn it off or change the timers.
	- 5. To turn that specific decoy off, simply press the red OFF button at the bottom of this screen.

 $2:37$ 

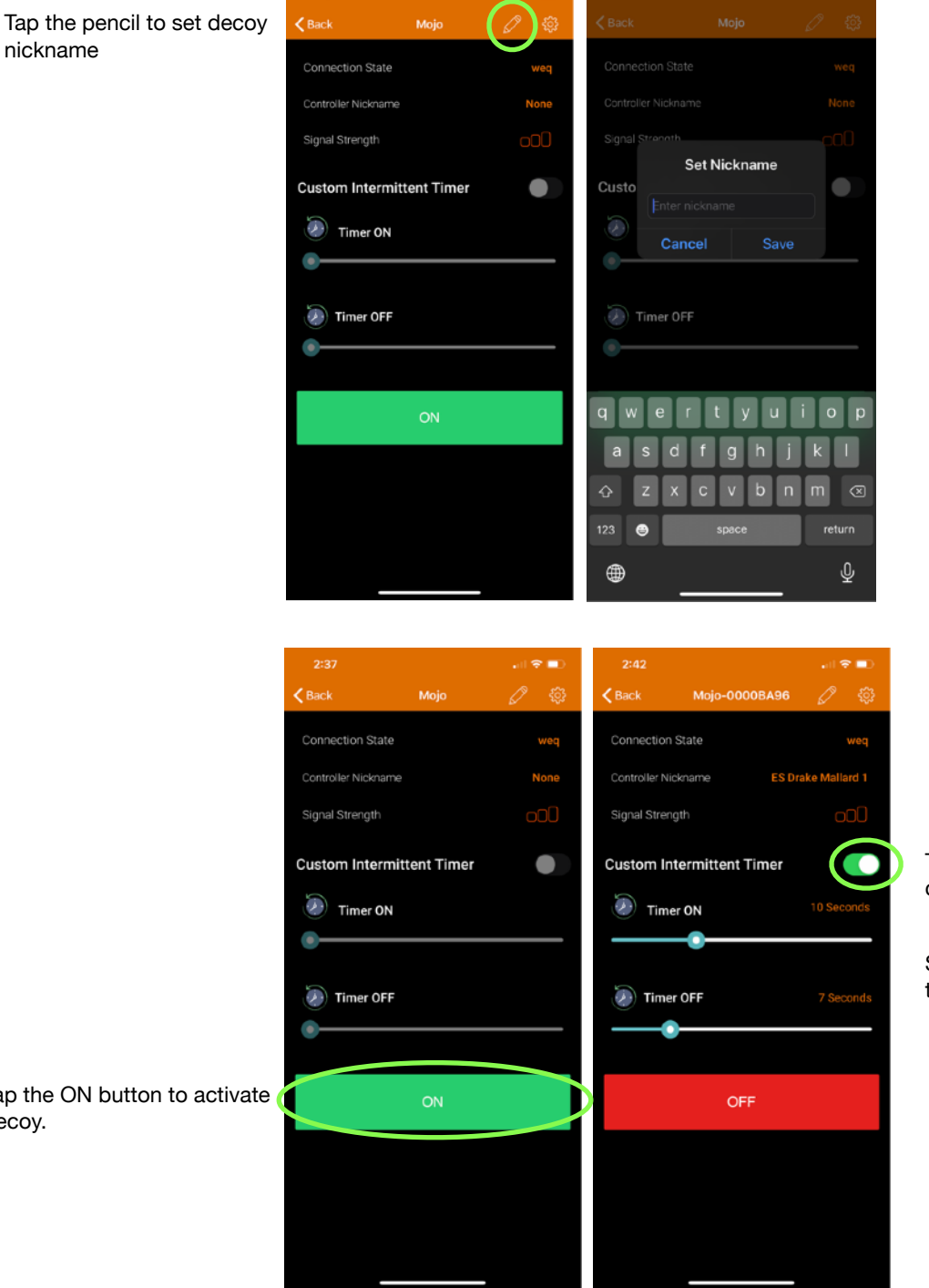

Toggle until you see green to customize timers

Slide the timer bars to your desired time on/time off

Tap the ON button to activate decoy.

nickname

- 9. Hit the back button to go back to the "Nearby Mojo Controllers" screen to edit and customize additional decoys.
- 10. Once you have all of your decoys nicknamed and custom timers set, you can go to the "Nearby Mojo Controllers" screen and press ALL ON. Each decoy will run according to the custom timers you set.